## Add Deposit Alerts for Your IRS Stimulus Check 1) Select your account from the Online Banking Dashboard **Hi, Minnie Accounts** GREEN CK 0001  $$0.00$  $\zeta$  $\mathcal{R}_{\mathcal{A}}$ 回  $\boxed{3}$ Pay a bill **Transfe** Pay a person Mes

2) From the right-hand options by your account, select the Alert Preferences button

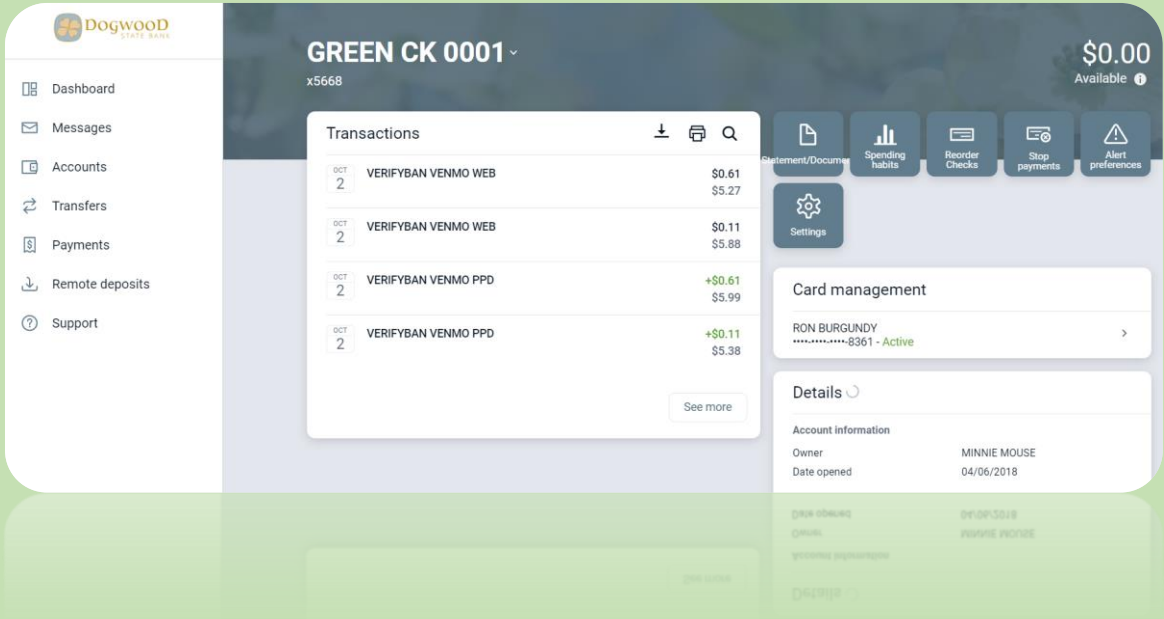

3) Select the Transaction tab and edit the parameters to ensure you are alerted (by your preference) with any large deposits that post to your account, then Add Alert

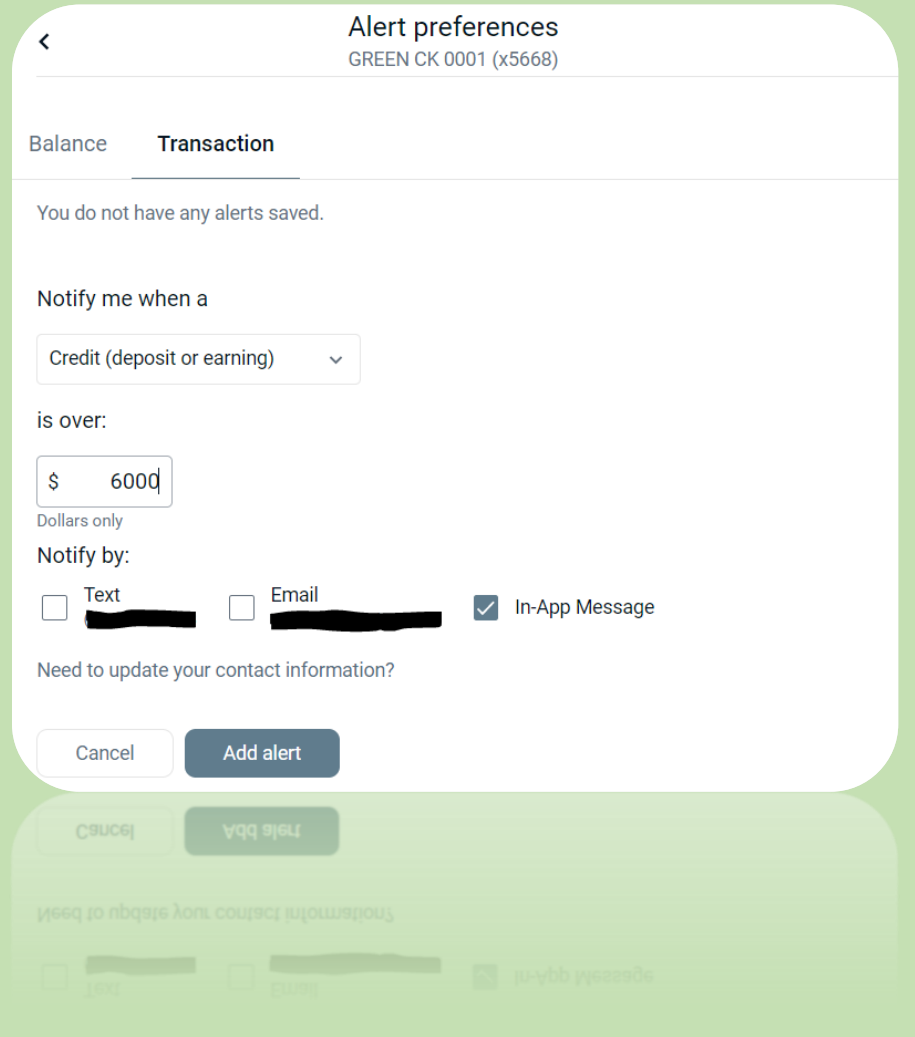